How to check the software version on an EBC

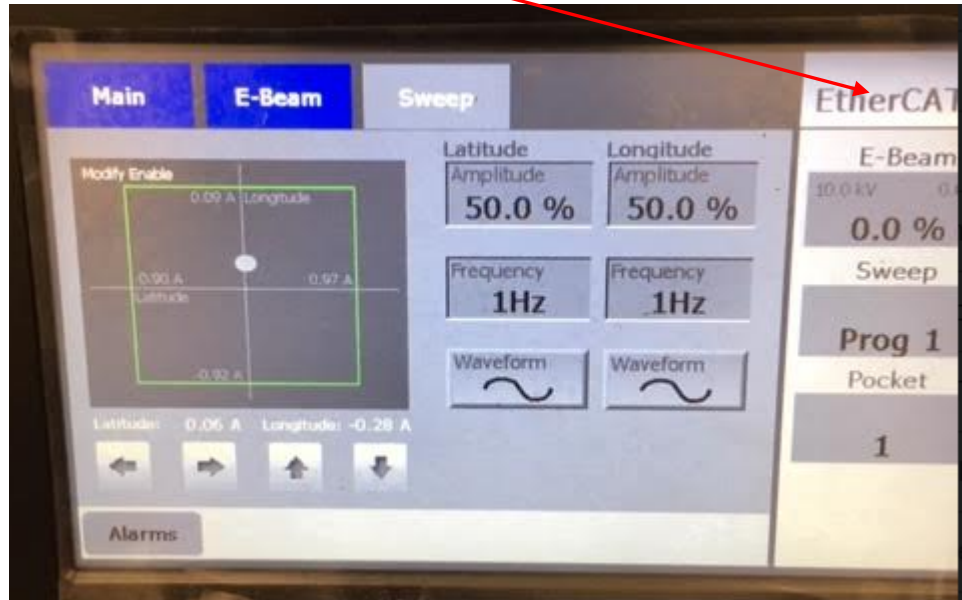

From the Main Screen click on "EtherCAT"

Then click on "Diagnostics"

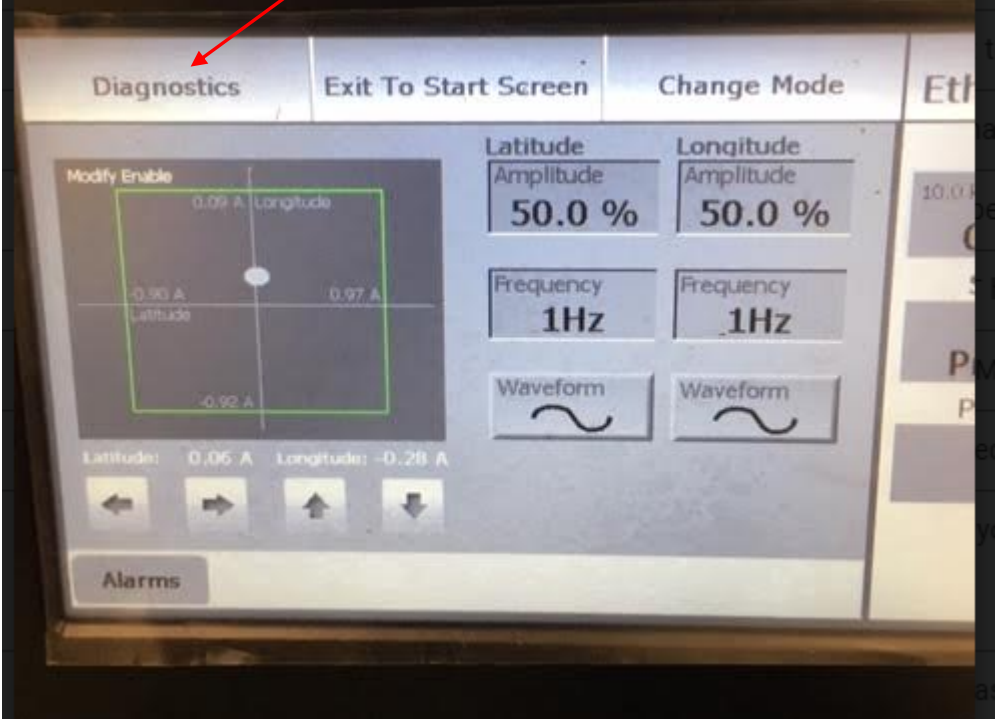

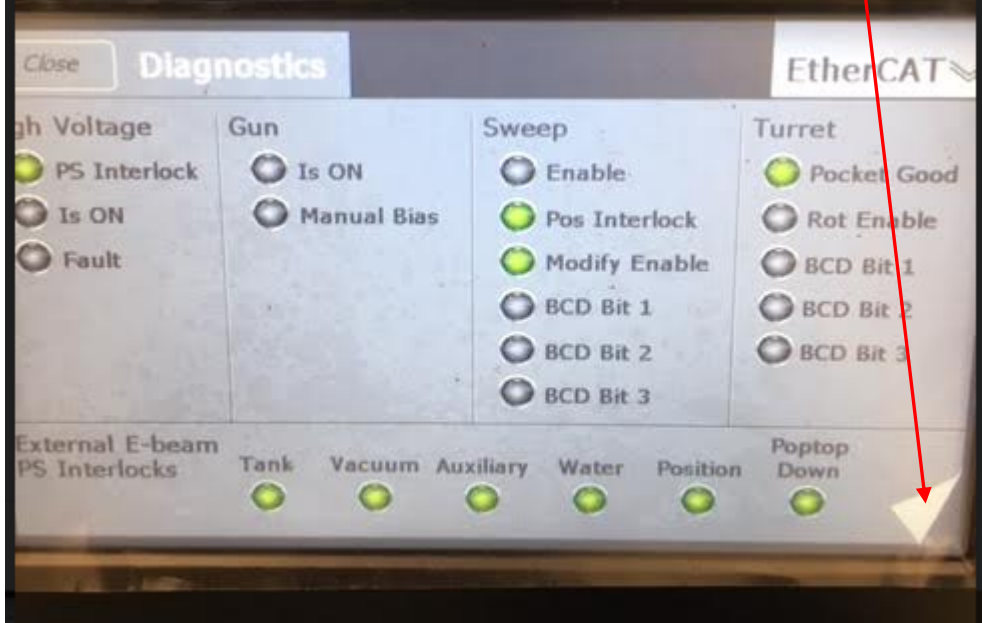

Then click on the lower right hand corner to get to Page 2 of this screen

And you arrive at the screen below

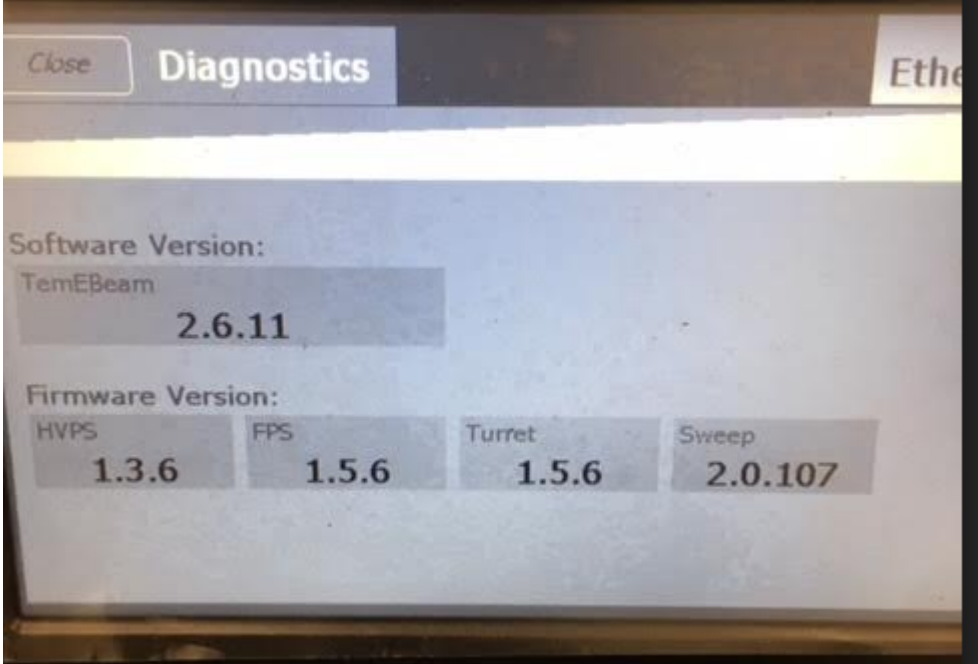